## Connect

## **Changing Connect Profile Pronouns**

## Step 3:

**Edit Profile** 

ing on the arrow next to your name.

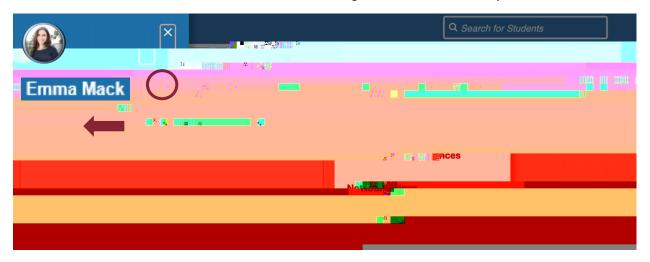

## **Step 4: Update Pronouns**

updated at any time.

Save Changes
-hand corner.

Edit Profile

Edit Profile

Editation mormation

Questions? Email tpastori@ramapo.edu